# epati

### Helper Tools Product: Antikor v2 - Layer2 Tunnel Guides

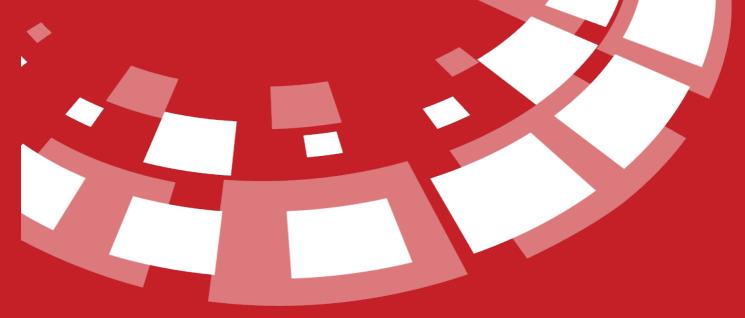

www.epati.com.tr

## epati Helper Tools

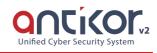

#### Ping

An IP can be pinged either from the local network or from the internet. If there is no ICMP prohibition, this IP address will return a response. In this way, it can be understood that the computer with that IP address is turned on.

| Auxiliary Tools                                                                              |                                |                   |
|----------------------------------------------------------------------------------------------|--------------------------------|-------------------|
| Ping Trace Route DNS Query                                                                   |                                |                   |
| Please enter IPvd, IPv6 Size<br>or Domain Name                                               | (Byte) Source IP               | ► Start 🛛 🔮 Clear |
| The topmost record is the last output.Maximum 100 lines are displayed in the output history. |                                |                   |
|                                                                                              |                                |                   |
| FIELD                                                                                        | DESCRIPTION                    |                   |
| Enter IPv4, IPv6, or Domain<br>Name                                                          | Enter IP address to be pinged. |                   |

#### **Trace Route**

It shows which routers and what IP addresses were passed through over the internet to access a destination IP address. If there is a problem in the Internet connection or any external IP address, it can be understood from this utility after which IP address no response has been received.

| Auxiliary Tools                                                                              |                     |   |                   |
|----------------------------------------------------------------------------------------------|---------------------|---|-------------------|
| Ping Trace Route DNS Query                                                                   |                     |   |                   |
| Please enter IPv4, IPv6 or Domain<br>Name                                                    | Source IP           |   | ► Start 🛛 🖨 Clear |
| The topmost record is the last output.Maximum 100 lines are displayed in the output history. |                     |   |                   |
|                                                                                              |                     |   |                   |
|                                                                                              |                     | 1 |                   |
| FIELD                                                                                        | DESCRIPTION         |   |                   |
| Enter IPv4, IPv6, or Domain                                                                  | Enter address to be |   |                   |
| Name                                                                                         | traced.             |   |                   |

#### **DNS Lookup**

Whether you type in a DNS IP address or a domain name, it is possible to retrieve Address, Mail Exchanger and Name Server information.

| ing Trace Route DNS Query                                 |                                                           |
|-----------------------------------------------------------|-----------------------------------------------------------|
| Type Select v Please enter<br>IPv4, IPv6 or<br>Domain Nam | Server Address 8.8.8.8 Start @Clear                       |
| FIELD                                                     | DESCRIPTION                                               |
| Туре                                                      | Choose one of DNS record types.                           |
| Enter IPv4, IPv6, or Domain<br>Name                       | Enter address to be looked up.                            |
|                                                           | Enter address of the nameserver where the lookup is to be |

ePati Cyber Security Technologies Inc. Mersin Universitesi Ciftlikkoy Kampusu Teknopark Idari Binasi Kat: 4 No: 411 Zip Code: 33343 Yenisehir / MERSIN / TURKIYE 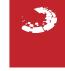